## **Basic Internet Security**

You can download this from http://www.totnesit.com/training/

Mark Cross 07855 129142 enquiries@totnesIT.com

## **User Accounts**

- Switch off "administration" rights on account(s)
  - This stops malware from being easily installed
  - This forces a password prompt to install software
  - Mac's behave like this by default

#### **Microsoft**

Why you should not run your computer as an administrator

#### tinyurl.com/nut6enn

Running your computer as a member of the Administrators group makes the system vulnerable to Trojan horses and other security risks. The simple act of visiting an Internet site or opening an e-mail attachment can be damaging to the system. An unfamiliar Internet site or e-mail attachment may have Trojan horse code that can be downloaded to the system and executed.

If you are logged on as an administrator of a local computer, a Trojan horse could reformat your hard drive, delete your files, and create a new user account with administrative access.

On a local computer, it is recommended that you add your domain user account only to the Users group (and not to the Administrators group) to perform routine tasks, including running programs and visiting Internet sites. When it becomes necessary to perform administrative tasks on the local computer, use Run as Administrator to start a program using administrative credentials.

## How do I do this?

- Control Panel→User Accounts→Manage Another→Create new account
  - As Administrator
- Log-off→Log-on as the new Administrator account
- Control Panel→User Accounts→Select Account→Change Account Type
  - As Standard User
  - Log-off→Log-on as old account as Standard User

## Web browsers

- There are many
  - Internet Explorer
    - Microsoft's default web browser
  - Safari
    - Apple's default web browswer
  - FireFox
    - Great if you have limited memoy
  - Chrome
    - Full Google experience if you use GMail
    - Easy to share bookmarks/favourites

#### **WEB ADDRESS BAR OR INPUT**

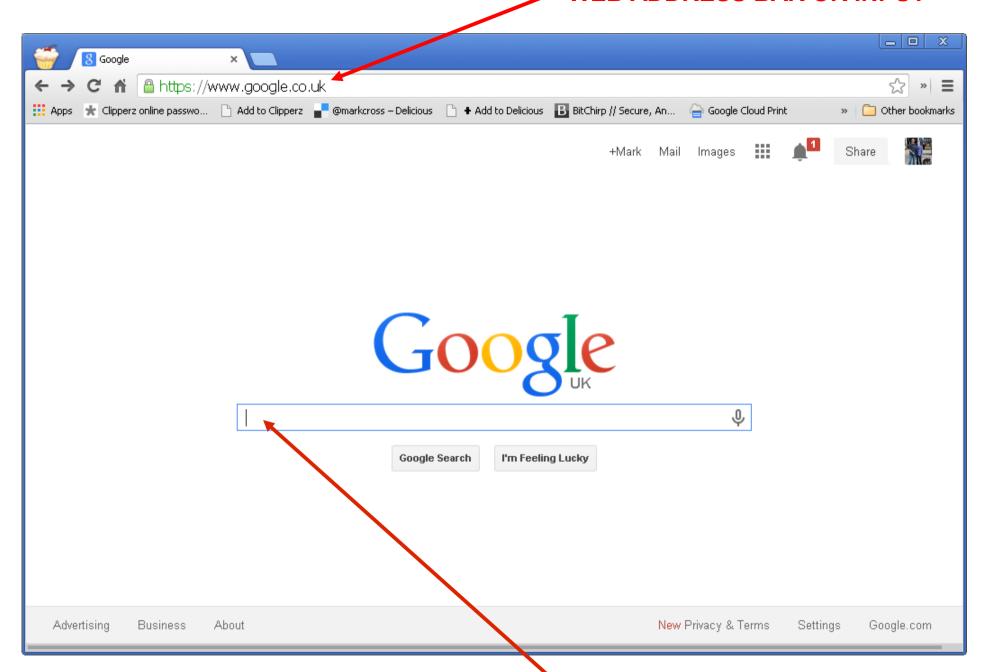

**SEARCH BOX** 

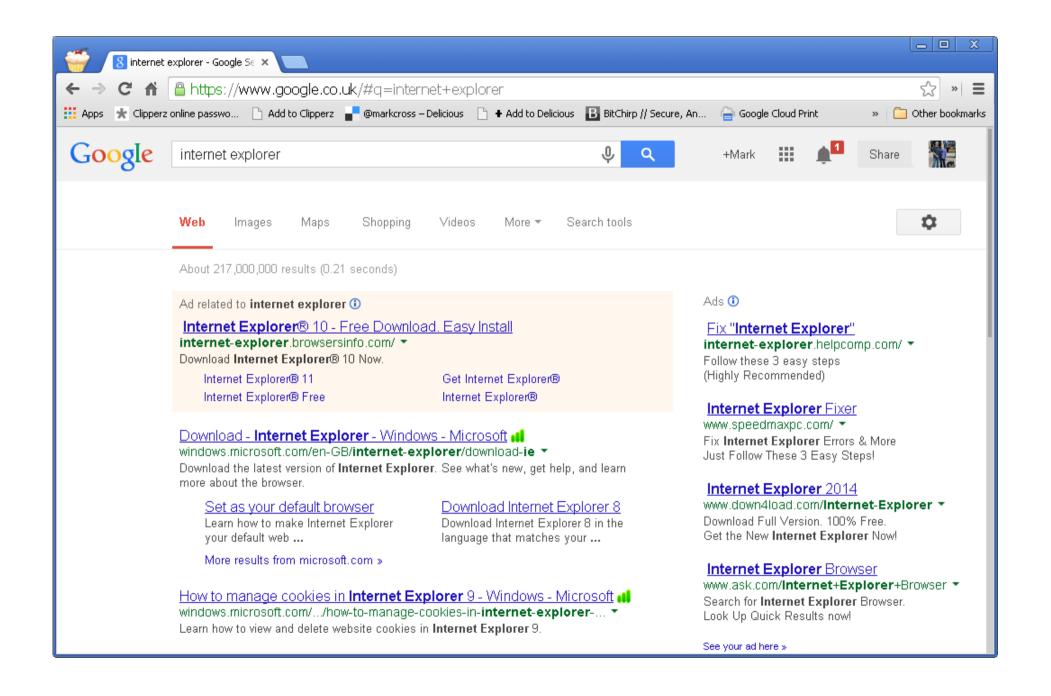

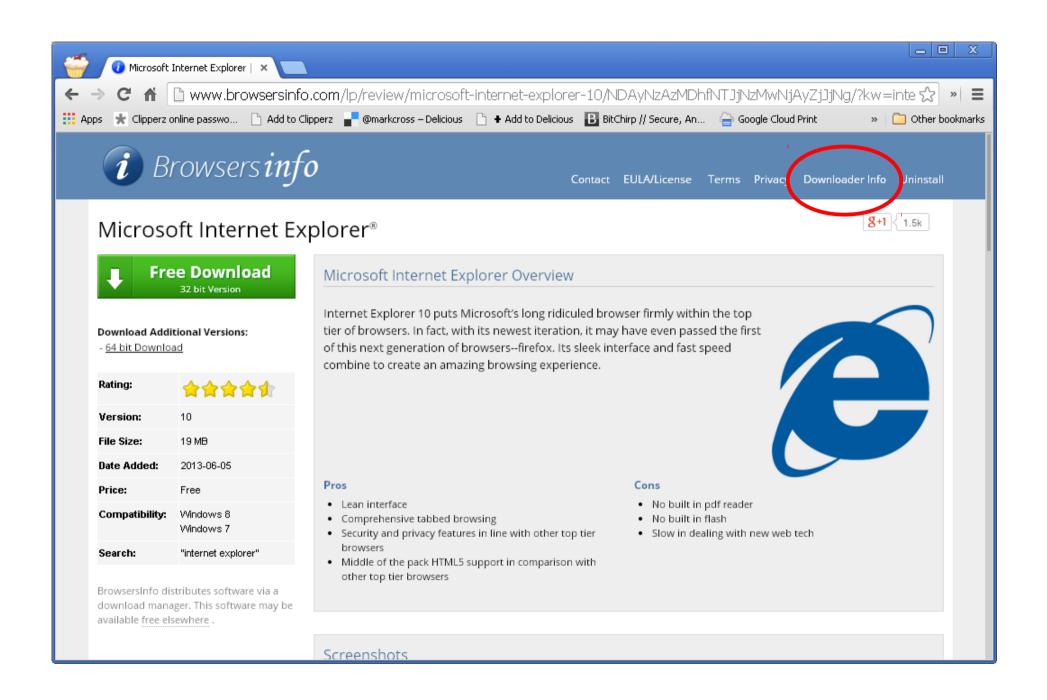

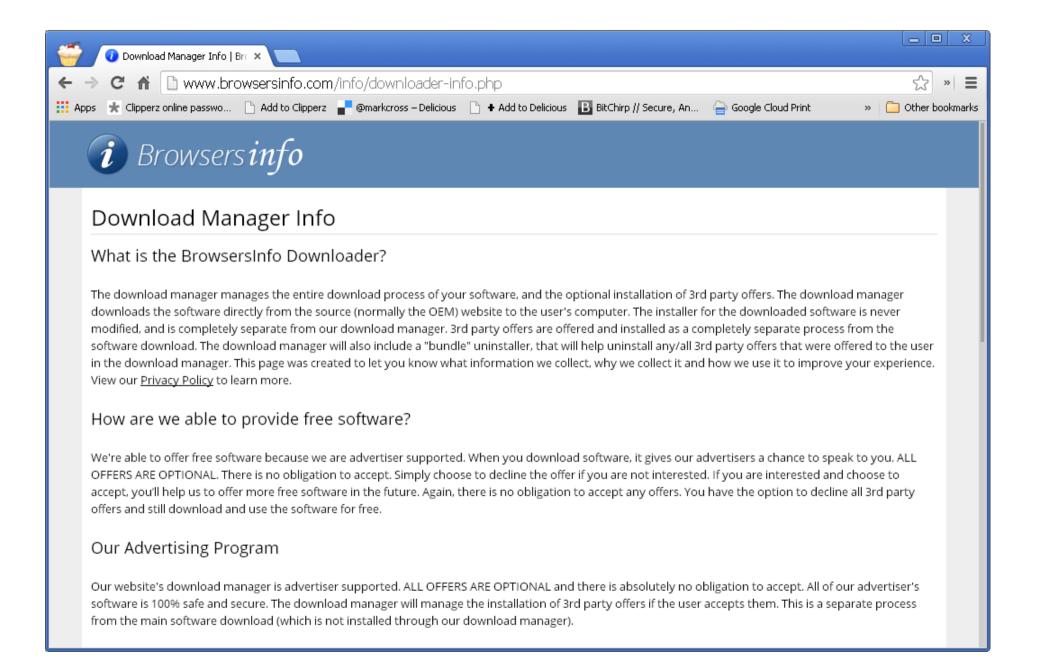

## Web Site Security

- Search Engines
  - Often your home page set by your ISP
  - Or set by malware/stealthware
    - Bing / google search / ask / mysearch
    - They are a HUGE security headache for you

## Banking / Finance site

- How to access them
  - NEVER through the search box
  - Always through the address bar

# Downloading software

- Downloading software
  - Why
    - Is your journey really necessary?
    - You 100% know the validity of the software?
    - Your friends have recommended it
    - Adobe Flash?
    - Adobe Reader?

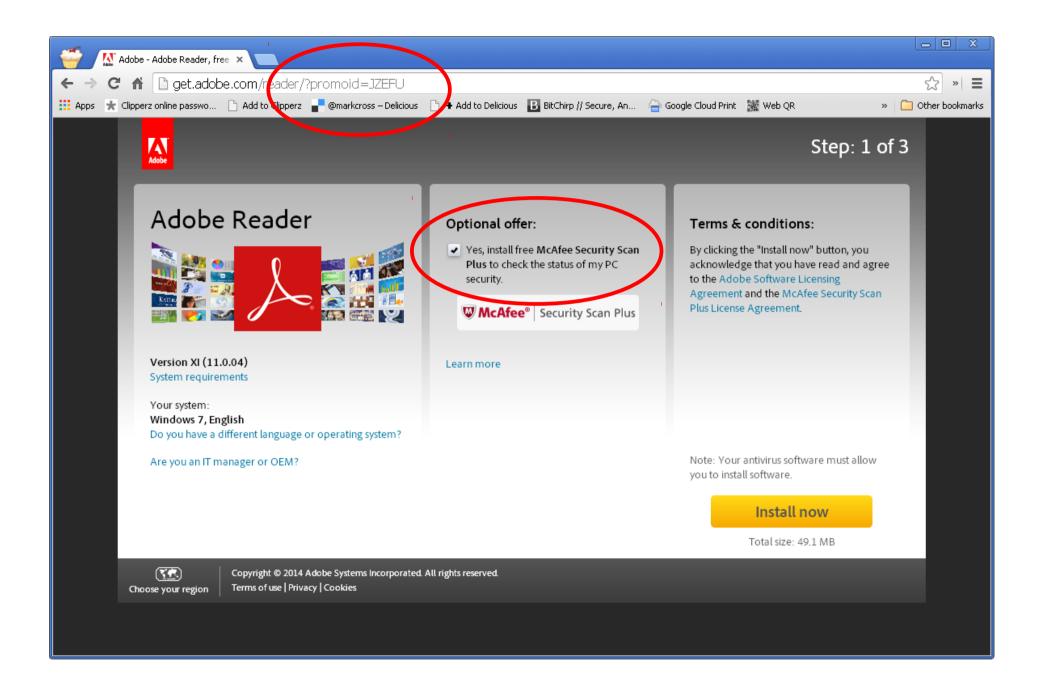

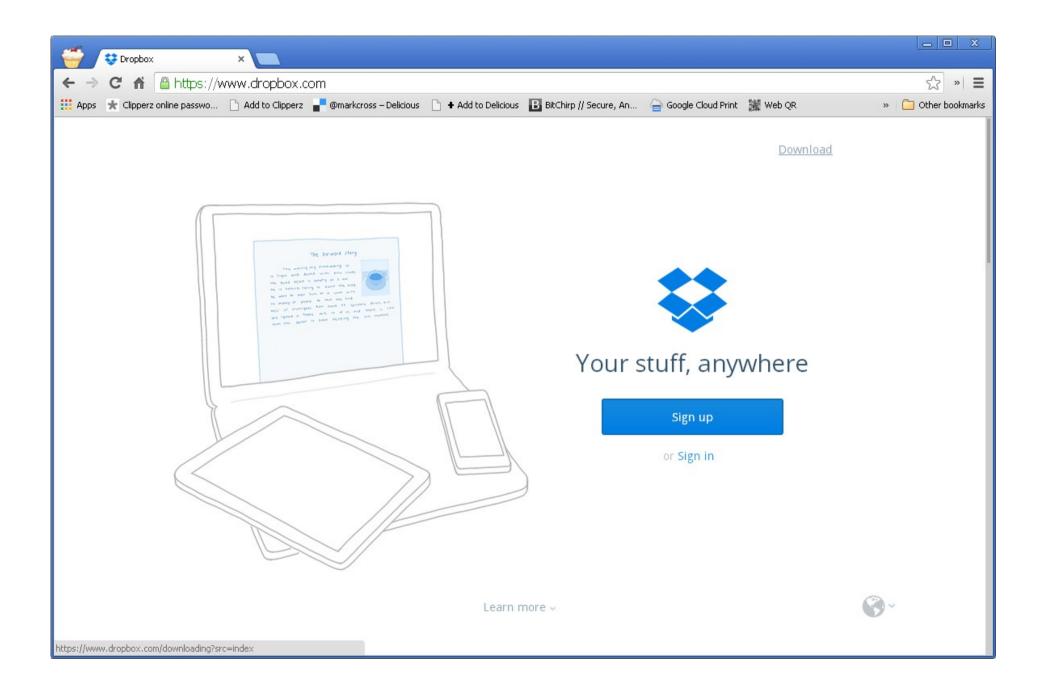

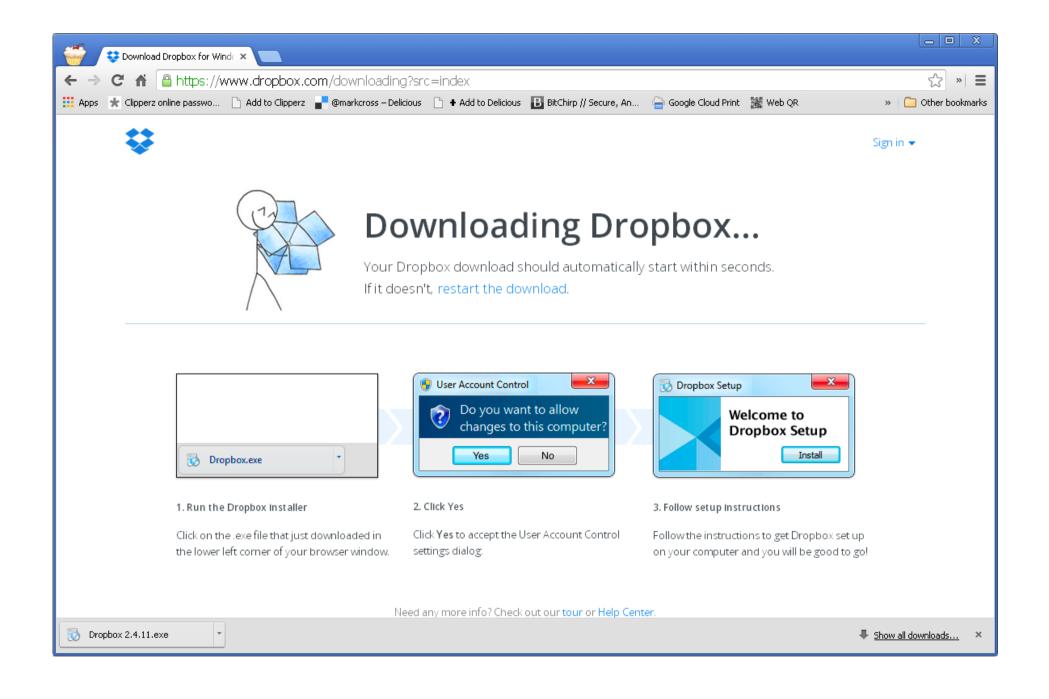

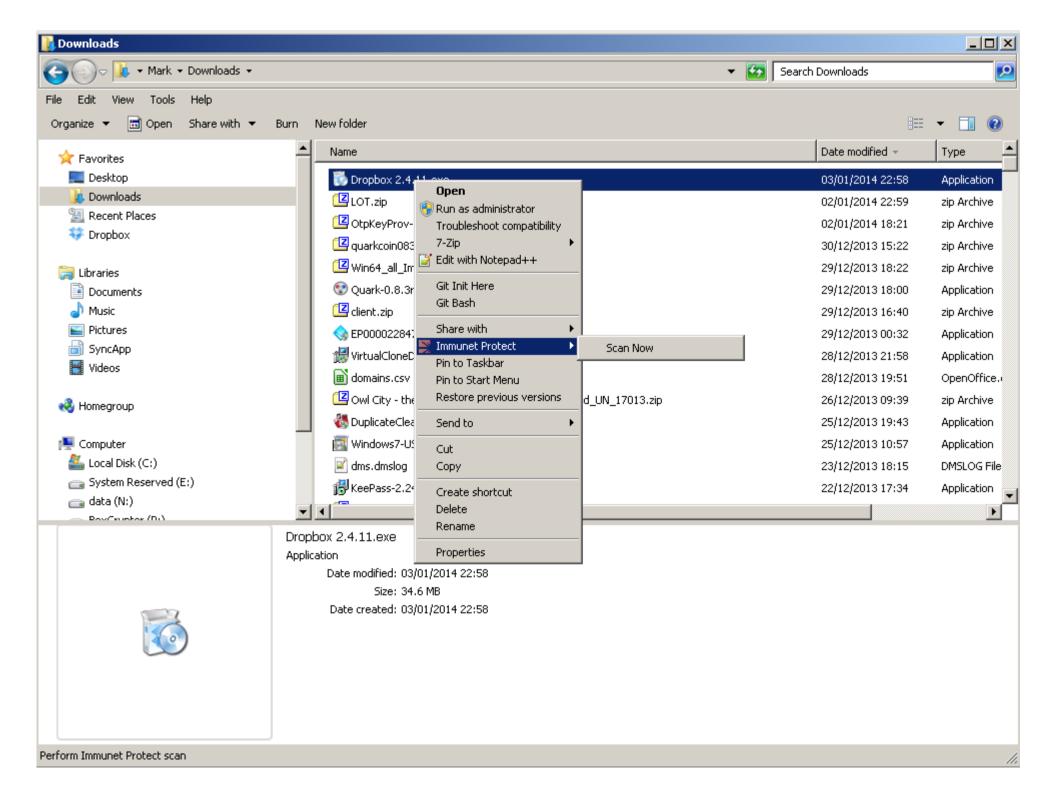

#### **Passwords**

- How to come up with them
- How to check how good they are
- How to store them → "Passwords and more"

## XKCD No. 936

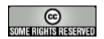

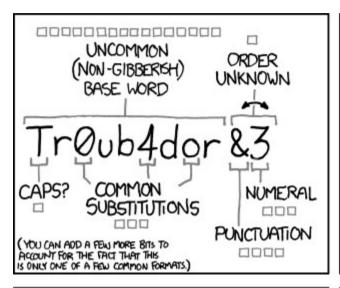

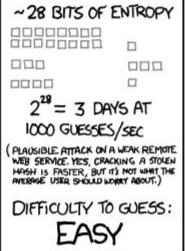

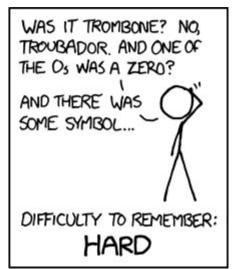

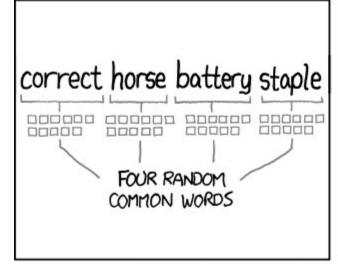

| ~44 BITS OF ENTROPY                               |
|---------------------------------------------------|
| 00000000000                                       |
| 0000000000                                        |
| 00000000000                                       |
|                                                   |
| 2 <sup>44</sup> =550 YEARS AT<br>1000 GUESSES/SEC |
| DIFFICULTY TO GUESS:<br>HARD                      |
|                                                   |

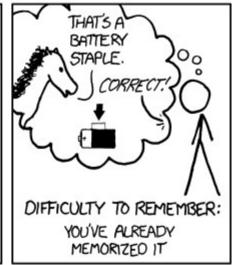

THROUGH 20 YEARS OF EFFORT, WE'VE SUCCESSFULLY TRAINED EVERYONE TO USE PASSWORDS THAT ARE HARD FOR HUMANS TO REMEMBER, BUT EASY FOR COMPUTERS TO GUESS.

## Mark Burnett's six rules

- Password, 1234, letmein, and anything else that you see on this common passwords cloud are not passwords
- If you google your password and get more than 10,000 results, it is not a password
- If your password is 8 characters or less, it is not a password
- If you use it on multiple sites, it is no longer a password
- If a password is older than 3 years, it has expired and is no longer a password
- If you tell someone your password, it is no longer a password